1) Страница «ЦЕНЫ»

## Перед заголовком **Натяжные потолки: цена и**

## **стоимость**

Необходимо добавить следующую информацию:

## Заголовок: **Расчет стоимости натяжного потолка в**

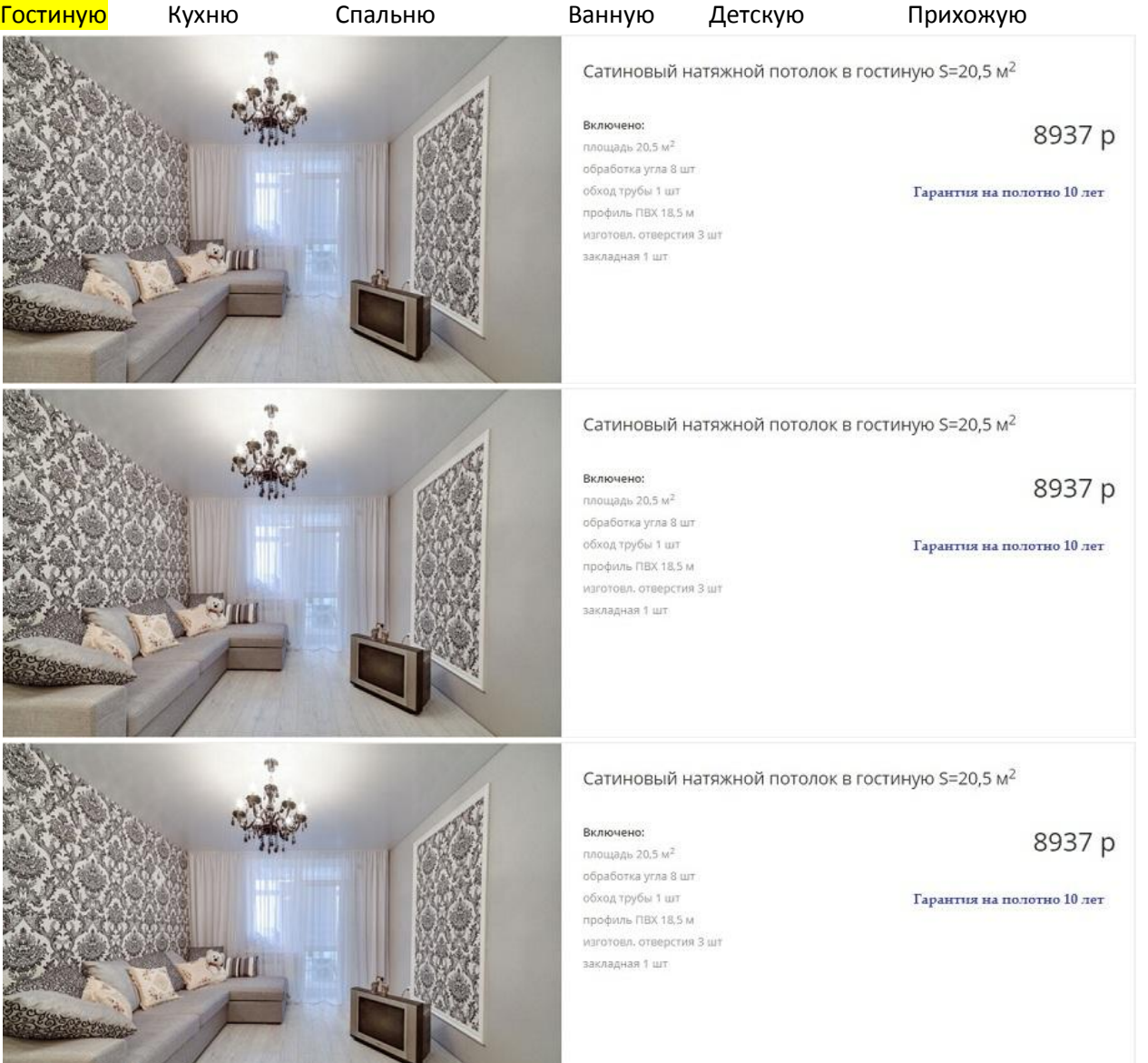

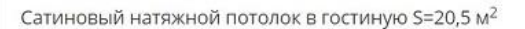

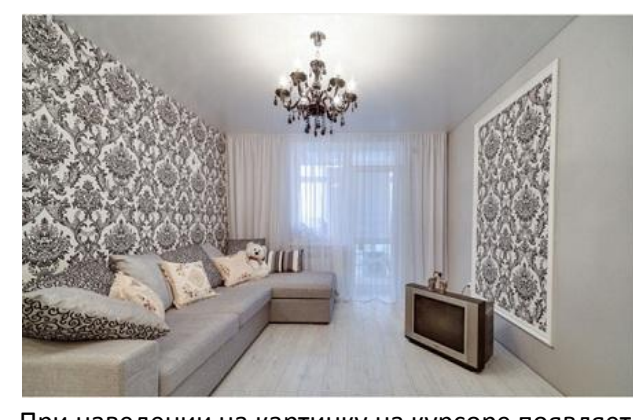

Включено:  $0.000088620582$ обработка угла 8 шт обход трубы 1 шт профиль ПВХ 18,5 м изготова, отверстия 3 шт saynanusa 1 mm

8937 p

Гарантия на полотно 10 лет

При наведении на картинку на курсоре появляется рука. При нажатии на картинку она открывается в большем размере, включая текстовый комментарий (с возможностью пролистывания). В идеале должен быть предусмотрен алгоритм внесения изменений: замена картинки и корректировка текстовой информации. Если это сложно и существенно влияет на стоимость работ, то можно сделать так, что производится замена JPG-файла, содержащего текстовую информацию. Т.е. при корректировке информации корректируется сам JPG-файл, содержащий текст. А в битриксе производится замена JPGфайлов. Может будет возможно использовать для этих целей возможности страницы: «Галерея работ». Но там нужно увеличить в 2 раза по ширине и высоте картинку для анонса и в поле «Результат» сделать возможным отображать текст столбиком и выделить жирно цену. Первоначально подсвечивается раздел «Гостиная» и открываются картинки, относящиеся к «Гостиной» . Количество картинок не ограничено. Посетитель может выбрать любой другой раздел, например, «Кухня» и тогда открываются четыре картинки, относящиеся к этому разделу.

 После картинок идет вся информация, уже имеющаяся на странице «ЦЕНЫ» 2) На главную страницу, после абзаца:

## **НАТЯЖНЫЕ ПОТОЛКИ С ГАРАНТИЕЙ 10 ЛЕТ**

Споры о преимуществах установки дома натяжных потолков не утихают по сей день, несмотря на то, что эти изделия появились на рынке почти полвека назад. Жизненность тематики обуславливается постоянством спроса на данные конструкции. Последнее же связано с теми характеристиками, которые демонстрирует этот товар.

необходимо поставить раздел «Расчет стоимости натяжного потолка» с четырьмя такими же картинками. При нажатии на любую из картинок производится переход на страницу «ЦЕНЫ»

- 3) На странице «Каталог», в каждом подразделе, после цветовой гаммы, необходимо поставить раздел «Расчет стоимости натяжного потолка» с четырьмя такими же картинками (так же, как на Главной странице). «Типовые проекты» убрать.
- 4) Необходимо изменить представление на странице «Галерея работ»: Заголовок : «Выполненные нами работы» ниже

Гостиная Кухня Спальня Ванная Детская Прихожая Многоуровневые Фотопечать Звездное небо

После нажатия на соответствующий раздел открываются фотки по 3 шт. в каждом ряду (максимально возможного размера). При нажатии на фотку она увеличивается (с возможностью пролистывания в пределах раздела). Т.е. в «Галерее работ» фотки раскладываются по разделам.